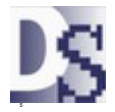

The focus of facility maintenance is usually toward a Maintenance Manager who reports to a Director. The Maintenance Manager delegates work to personnel. Many people might request work from the Maintenance Manager for services.

Access and user rights to the CMMS (Maintenance Management System):

- Full Access
	- Maintenance Managers that change setup options.
- Work Review and Equipment Reports, read only
	- Directors who need to review work for total facility operations.
- Work Order management only Lead personnel, foreman, or shift supervisor
- Work Requests only
	- Available to many people.
	- Parts Inventory Only
		- Parts or Stores Inventory clerk.

# Controlling Cost by Limiting the Number of Required Users

The total user seats might be counted at about 10 to 50, but the actual concurrent users might not exceed 10. Many more might request or receive work orders on an individual basis infrequently, and could hardly be considered as users of the CMMS.

To control the cost of software and training, facilities need a deployment that limits the number of required users. There is a great difference in cost between 5 users or 50 user seats. The difference in training requirements is exponential. Five concurrent users can manage the work of many.

# Alternatives for a Compact System

Work order access is the primary reason for many user seats. The following alternatives allow less additional hardware and user seats.

- Email for work orders.
	- Work Orders can be sent and received via email, eliminating user seats.
		- Email can go to about any hand held device without additional software.
	- See "Work Orders, Email" in Davison CMMS.
- Work order updates and Parts Inventory from remote USB flash drive.
	- Davison CMMS runs from a USB drive at any Windows computer.
	- A desktop shortcut allows direct updates to the host computer from the remote USB drive.
- Work order updates and Parts Inventory from Android hand held devices

## Initial Preventive Maintenance Routine

In most cases, new users run a preventive maintenance routine from the following menu. Later they might prefer PM scheduling from Due PM lists, a dispatch list with more options.

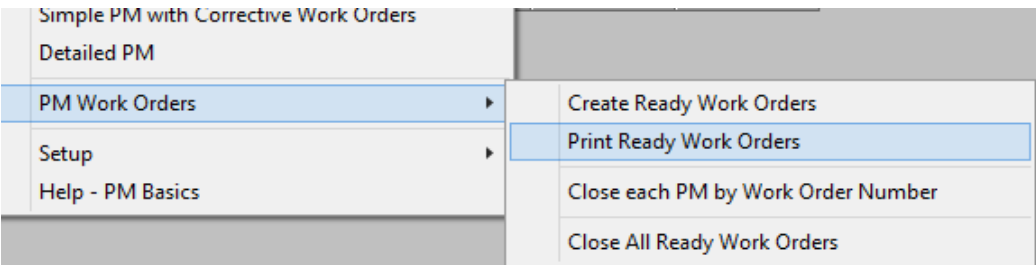

# Moving the Initial Setup to a Network

Davison CMMS and PredictMate is often installed initially to a local computer in folder "C:\DMSystem". Perhaps it was installed as a trial program or for setup with the Maintenance Manager.

After the initial setup of equipment and options is complete:

1. Copy the folder "C:\DMSystem" to your network. For Example, copy the folder "C:\DMSystem" to "V:\Production and Quality\Maintenance\DMSystem\"

#### **The network folder must be granted full create and write rights. A new code is required to unlock copy protection on the server.**

2. Create shortcuts as needed for users.

The following shortcuts might be copied from the folder "C:\DMSystem\Shortcuts":

Davison Maintenance Work Order Review Work Orders Personnel by Craft Work Request Parts Inventory

3. Copy your shortcuts to a folder, "\\<server>\<path>\DMSystem\Personnel\_Shortcuts". Modify the properties for each shortcut "Target" and "Start in" for the network.

> Target "\\<server>\<path>\DMSystem\<Program\_Name>.exe" Start in "\\<server>\<path>\DMSystem\Data"

For example:

Target "V:\Production and Quality\Maintenance\DMSystem\MipWin.exe" Start in "V:\Production and Quality\Maintenance\DMSystem\Data"

4. Copy the shortcuts to each user desktop as needed. Most users will get only one of the shortcuts for their purpose.

## Other Network Configurations

Davison CMMS and PredictMate can run in RemoteApps ™ , but it might be economical to just move the program to a network folder as shown.

Installing the program to each client work station is not required, because the program loads fast from the network. But you can easily install the program to each work station with only the data folder on the network.